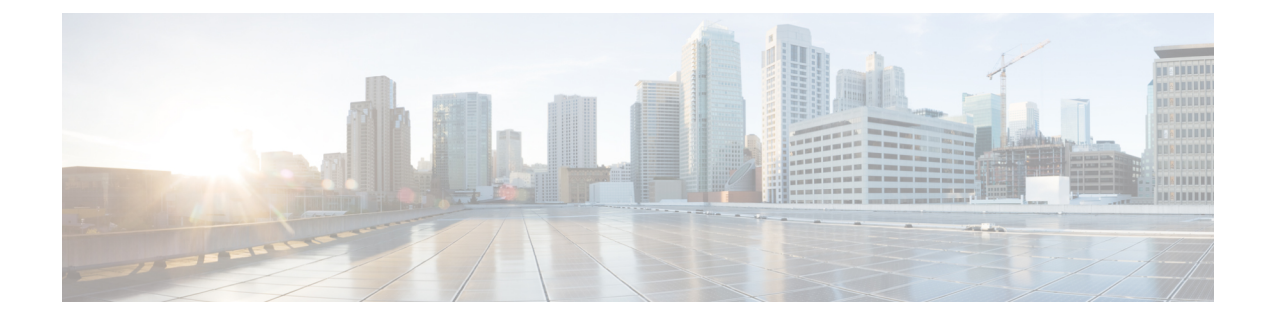

## **Como se registrar como um usuário do Cisco Unity Connection**

- Sobre o [registro,](#page-0-0) na página 1
- Como se [registrar](#page-0-1) como usuário, na página 1

## <span id="page-0-0"></span>**Sobre o registro**

O primeiro passo para a utilização do Cisco Unity Connection é se registrar como usuário, o que é feito por telefone. Geralmente, o Connection é configurado para que você ouça a conversação do primeiro registro quando ligar para o sistema pela primeira vez.

A conversação da primeira inscrição é um conjunto de avisos pré-gravados que o orientam à medida em que você executa as seguintes tarefas:

- Grava seu nome.
- Grava uma saudação que os chamadores externos ouvirão quando você não atender o telefone.
- Altera o seu PIN.
- Escolhe se deseja ser listado no diretório. (Quando você está listado no diretório, os chamadores que não sabem o seu ramal poderão ligar para você soletrando ou dizendo seu nome).

Geralmente, o administrador do Connection fornece a você uma ID (normalmente, o seu ramal telefônico) e um PIN temporário.

A qualquer momento após o registro, você pode regravar o seu nome e a saudação ou alterar seu PIN e o status da listagem de diretório.

## **Tópicos relacionados**

Como se [registrar](#page-0-1) como usuário, na página 1

## <span id="page-0-1"></span>**Como se registrar como usuário**

**Etapa 1** Disque o número aplicável para ligar para o Cisco Unity Connection do telefone da sua mesa, de outro telefone dentro da organização ou de fora dela.

- **Etapa 2** Se você estiver ligando de outro telefone de dentro da sua organização ou de fora dela, pressione **\*** (tecla asterisco) quando o Connection atender.
- **Etapa 3** Responda conforme solicitado. Você não precisa consultar nenhuma documentação do Connection durante o registro. O sistema informará quando o processo de registro estiver concluído.

Se você desligar antes de concluir o registro, a conversa do primeiro registro será reproduzida novamente na próxima vez em que você iniciar sessão no Connection.

**Tópicos relacionados**

Sobre o [registro](#page-0-0), na página 1